# scikit-learn Cross-validation

Lecture 15

Dr. Colin Rundel

<sup>1</sup> Sta 663 - Spring 2023

### Pipelines

#### From last time

We will now look at another flavor of regression model, that involves preprocessing and a hyperparameter - namely polynomial regression.

```
1 df = pd.read_csv("data/gp.csv")
```

```
2 sns.relplot(data=df, x="x", y="y")
```
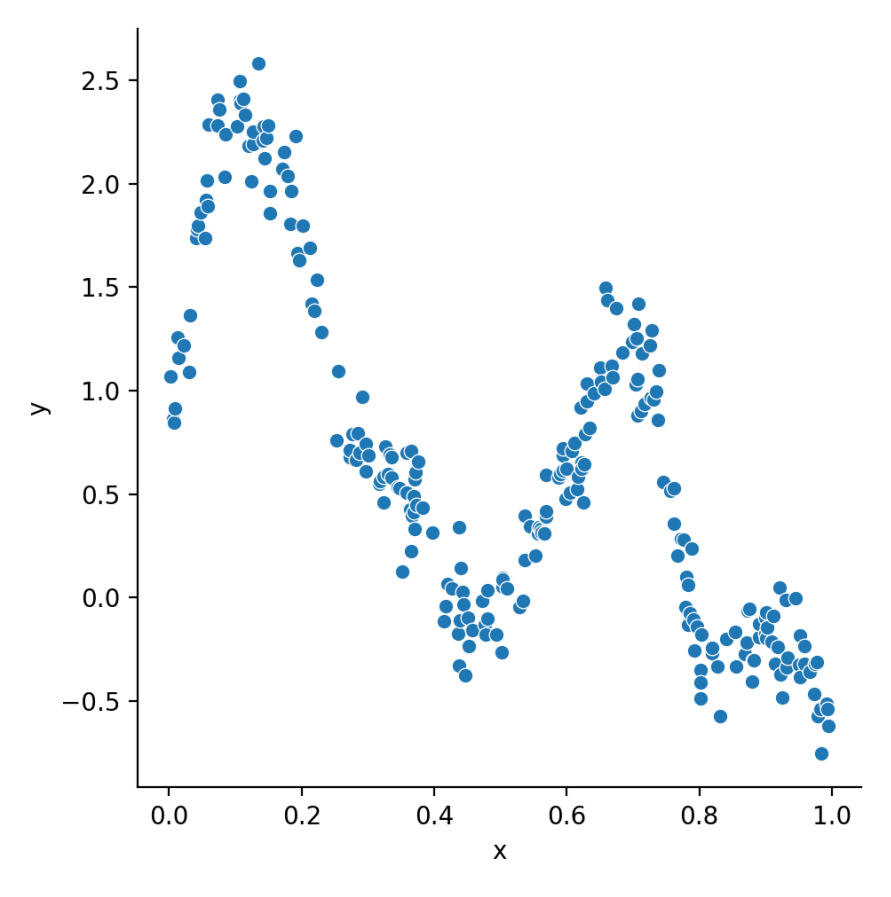

<sup>4</sup> Sta 663 - Spring 2023

### Pipelines

You may have noticed that PolynomialFeatures takes a model matrix as input and returns a new model matrix as output which is then used as the input for LinearRegression. This is not an accident, and by structuring the library in this way sklearn is designed to enable the connection of these steps together, into what sklearn calls a *pipeline*.

```
1 from sklearn.pipeline import make_pipeline
2
3 p = make pipeline(4 PolynomialFeatures(degree=4),
5 LinearRegression()
6 )
7 p
```

```
Pipeline(steps=[('polynomialfeatures', PolynomialFeatures(degree=4)),
                ('linearregression', LinearRegression())])
```
### Using Pipelines

Once constructed, this object can be used just like our previous LinearRegression model (i.e. fit to our data and then used for prediction)

```
1 p = p.fit(X = df[["x"]], y = df.y)
```
<span id="page-4-1"></span>[2](#page-4-1)  $p.\text{predict}(X = df[["x"]])$ 

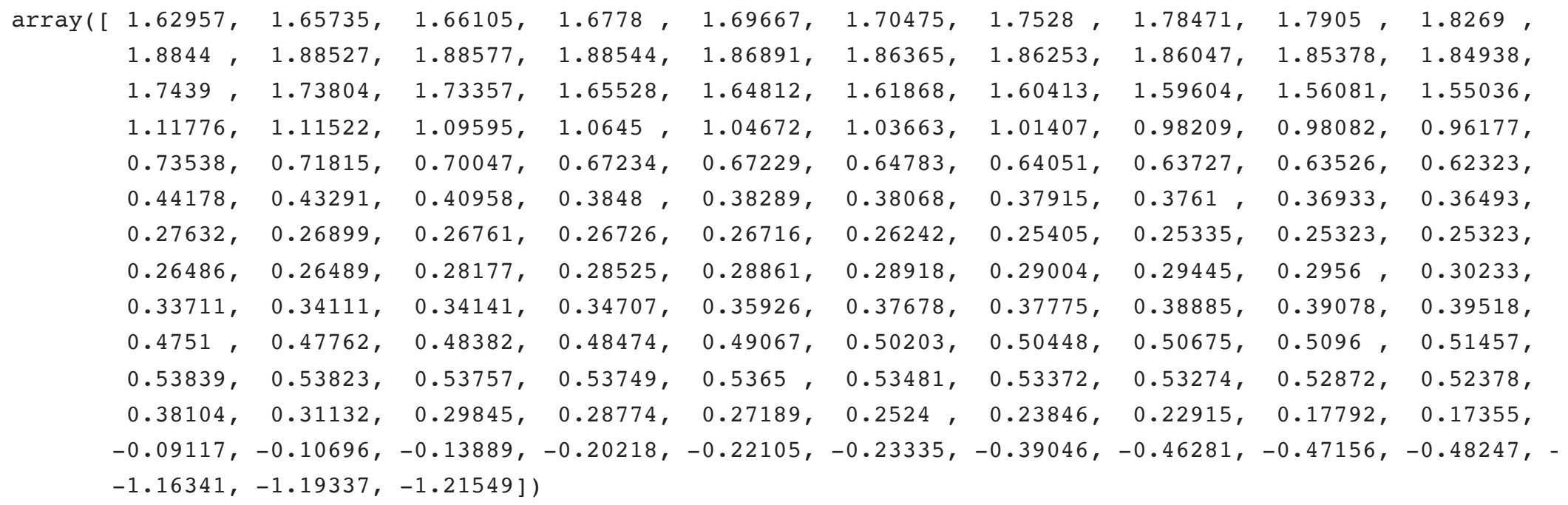

```
1 plt.figure(layout="constrained")
```
[4](#page-5-3) plt.show()

<span id="page-5-1"></span>[2](#page-5-1) sns.scatterplot(data=df,  $x=$ "x",  $y=$ "y")

<span id="page-5-2"></span>[3](#page-5-2) sns.lineplot( $x=df.x$ ,  $y=p$ .predict( $X = df[[x'']]$ ), color=" $k'$ )

<span id="page-5-3"></span>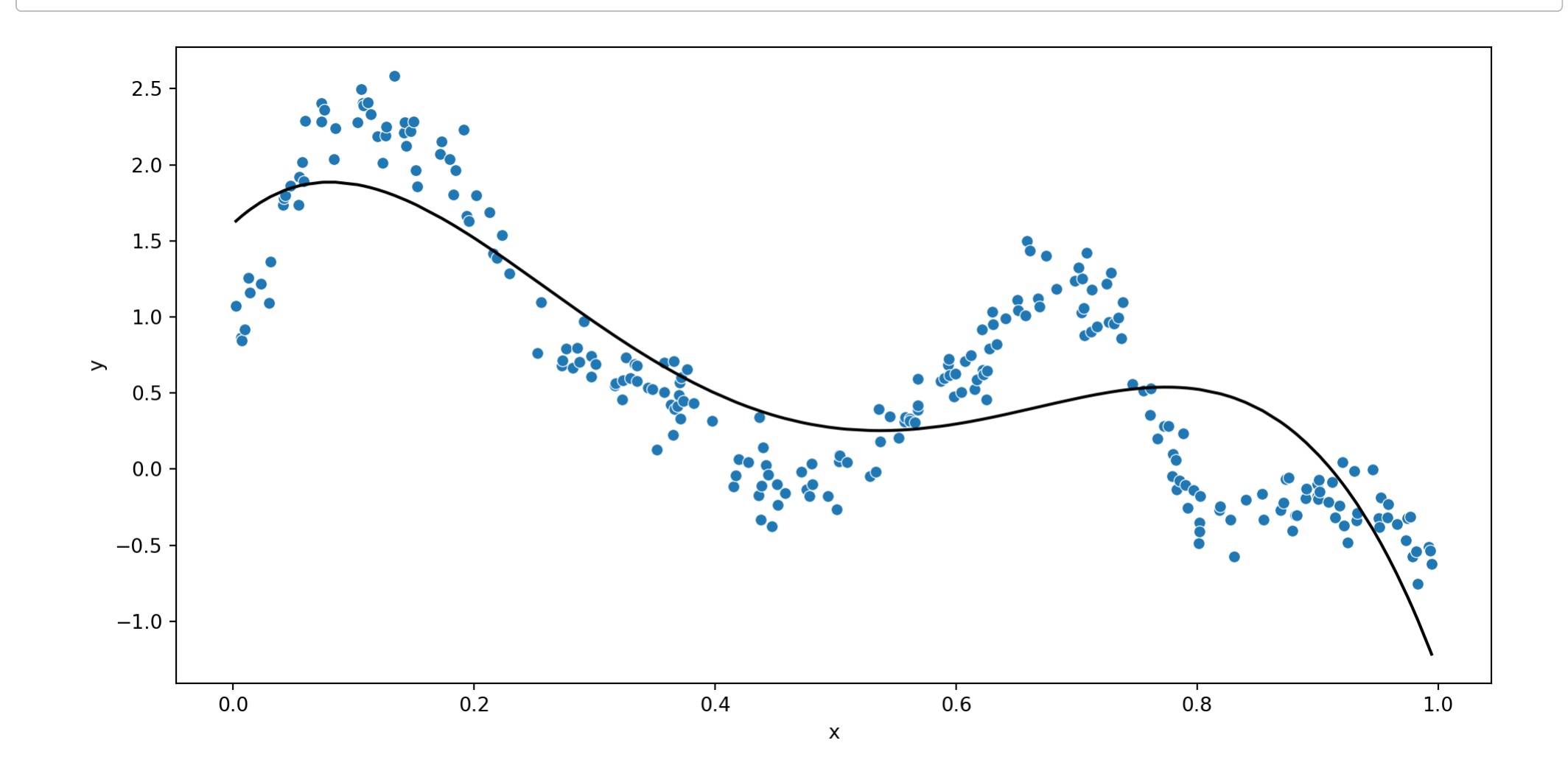

<sup>7</sup> Sta 663 - Spring 2023

#### Model coefficients (or other attributes)

The attributes of pipeline steps are not directly accessible, but can be accessed via the steps or named\_steps attributes,

<span id="page-6-0"></span>[1](#page-6-0) p.coef\_

Error: AttributeError: 'Pipeline' object has no attribute 'coef\_'

<span id="page-6-1"></span>[1](#page-6-1) p.steps

<span id="page-6-2"></span>[('polynomialfeatures', PolynomialFeatures(degree=4)), ('linearregression', LinearRegression())]

[1](#page-6-2)  $p. steps[1][1].coef$ 

<span id="page-6-3"></span> $array([ 0. 7.39051, -57.67175, 102.72227, -55.38181])$ 

```
1 p.named steps["linearregression"].intercept
```
1.6136636604768615

#### Other useful bits

```
1 p.steps[0][1].get_feature_names_out()
```
<span id="page-7-1"></span> $array([ '1', 'x', 'x^2', 'x^3', 'x^4'], dtype=object)$ 

```
1 p.steps[1][1].get_params()
```
{'copy\_X': True, 'fit\_intercept': True, 'n\_jobs': None, 'positive': False}

#### Anyone notice a problem?

```
1 p.steps[1][1].rank
```
<span id="page-7-3"></span>4

```
1 p.steps[1][1].n features in
```
5

#### What about step parameters?

#### By accessing each step we can adjust their parameters (via set\_params()),

```
1 p.named steps["linearregression"].get params()
```
{'copy\_X': True, 'fit\_intercept': True, 'n\_jobs': None, 'positive': False}

```
1 p.named steps["linearregression"].set params(
2 fit intercept=False
3 )
```
<span id="page-8-4"></span><span id="page-8-3"></span>LinearRegression(fit\_intercept=False)

[1](#page-8-4) p.fit(X = df $\lceil$ ['x"]], y = df.y)

Pipeline(steps=[('polynomialfeatures', PolynomialFeatures(degree=4)), ('linearregression', LinearRegression(fit\_intercept=False))])

<span id="page-8-5"></span>[1](#page-8-5) p.named steps["linearregression"].intercept

<span id="page-8-6"></span>0.0

[1](#page-8-6) p.named steps["linearregression"].coef

array([ 1.61366, 7.39051, -57.67175, 102.72227, -55.38181])

#### Pipeline parameter names

These parameters can also be directly accessed at the pipeline level, names are constructed as step name  $+$   $-$  + parameter name:

<span id="page-9-0"></span>[1](#page-9-0) p.get\_params()

```
{'memory': None, 'steps': [('polynomialfeatures', PolynomialFeatures(degree=4)), ('linearregression', Linear
```
<span id="page-9-2"></span><span id="page-9-1"></span>[1](#page-9-1) p.set\_params( [2](#page-9-2) linearregression fit intercept=True, [3](#page-9-3) polynomialfeatures include bias=False

<span id="page-9-4"></span><span id="page-9-3"></span>[4](#page-9-4) )

Pipeline(steps=[('polynomialfeatures',

```
PolynomialFeatures(degree=4, include bias=False)),
('linearregression', LinearRegression())])
```
#### <span id="page-10-0"></span>[1](#page-10-0) p.fit(X = df[["x"]],  $y = df(y)$

Pipeline(steps=[('polynomialfeatures',

```
PolynomialFeatures(degree=4, include bias=False)),
```

```
('linearregression', LinearRegression())])
```
<span id="page-10-1"></span>[1](#page-10-1) p.named\_steps["polynomialfeatures"].get\_feature\_names\_out()

```
array([ 'x', 'x^2', 'x^3', 'x^4'], dtype=object)
```
[1](#page-10-2) p.named steps["linearregression"].intercept

#### <span id="page-10-3"></span>1.6136636604768375

```
1 p.named_steps["linearregression"].coef_
```
array([ 7.39051, -57.67175, 102.72227, -55.38181])

## Column Transformers

#### Column Transformers

Are a tool for selectively applying transformer(s) to column(s) of an array or DataFrame, they function in a way that is similar to a pipeline and similarly have a make helper function.

- <span id="page-12-0"></span>[1](#page-12-0) from sklearn.compose import make\_column\_transformer
- <span id="page-12-1"></span>[2](#page-12-1) from sklearn.preprocessing import StandardScaler, OneHotEncoder

```
1 ct = make column transformer(
2 (StandardScaler(), ["volume"]),
3 (OneHotEncoder(), ["cover"]),
4 ).fit(
5 books
6 )
```

```
1 ct.get_feature_names_out()
```

```
array(['standardscaler__volume', 'onehotencoder__cove
```

```
1 ct.transform(books)
```
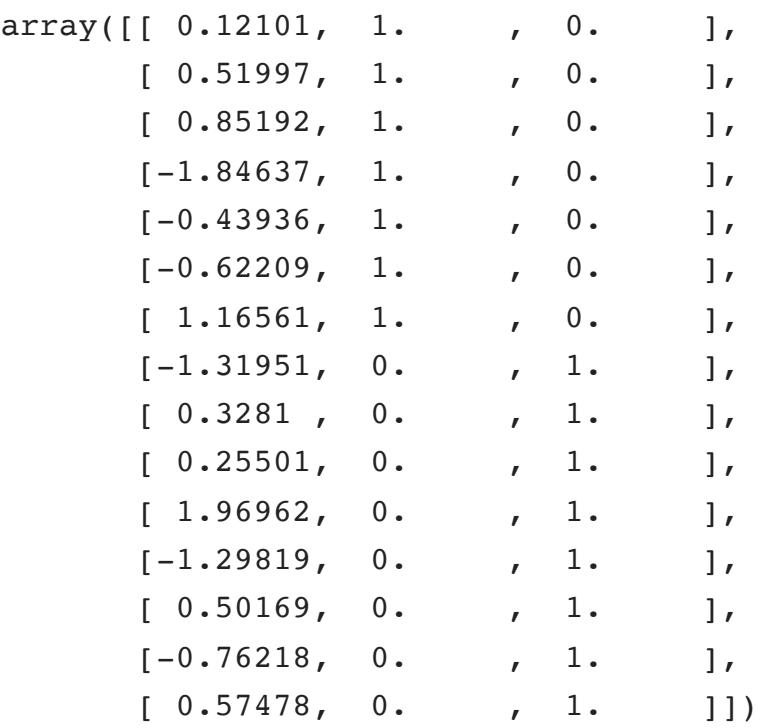

### Keeping or dropping other columns

One addition important argument is remainder which determines what happens to unspecified columns. The default is "drop" which is why weight was removed, the alternative is "passthrough" which retains untransformed columns.

```
1 ct = make column transformer(
2 (StandardScaler(), ["volume"]),
3 (OneHotEncoder(), ["cover"]),
4 remainder = "passthrough"
5 ).fit(
6 books
7 )
```
<span id="page-14-8"></span><span id="page-14-7"></span>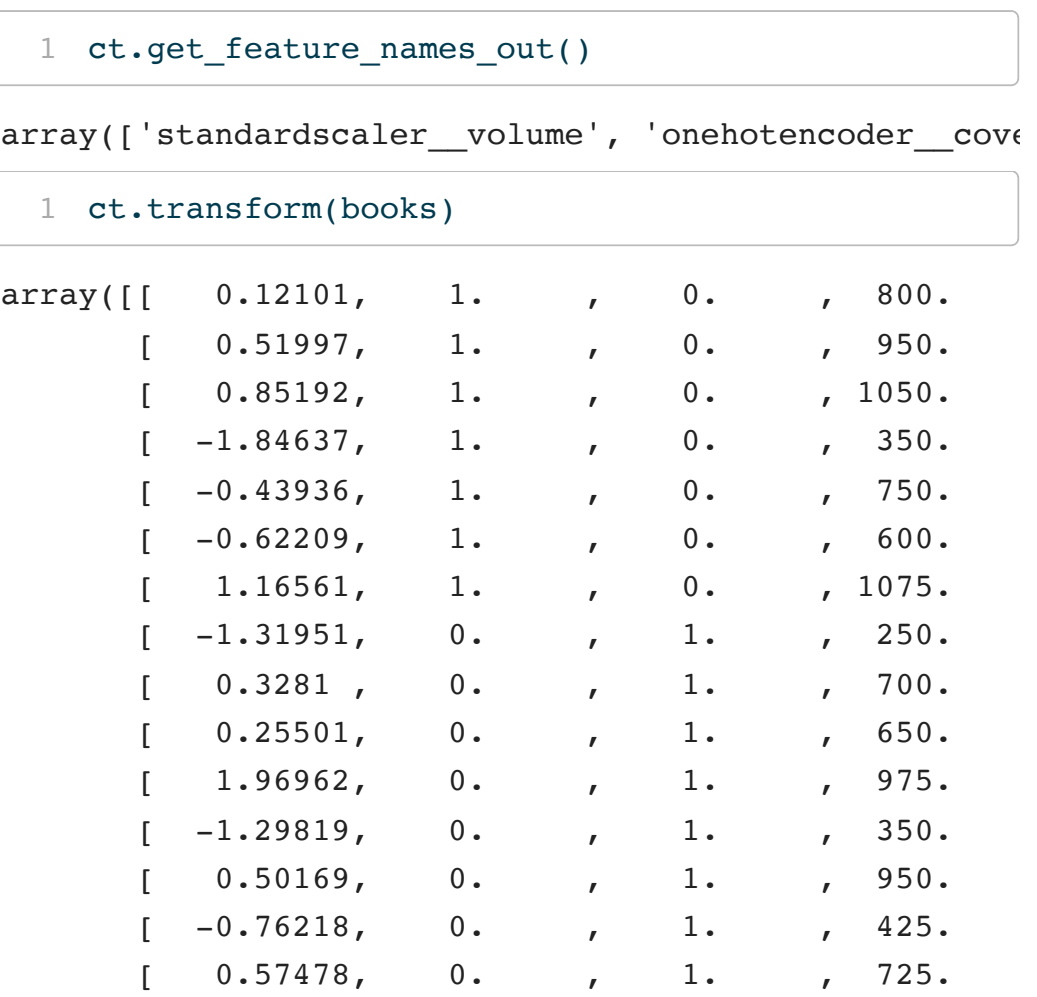

#### Column selection

One lingering issue with the above approach is that we've had to hard code the column names (or use indexes). Often we want to select columns based on their dtype (e.g. categorical vs numerical) this can be done via pandas or sklearn,

```
1 ct = make column transformer(
 2 ( StandardScaler(),
 3 make column selector(
 4 dtype_include=np.number
 5 )
 6 ),
 7 ( OneHotEncoder(),
 8 make column selector(
 9 dtype include=[object, bool]
10 )
11 )
12 )
```
from sklearn.compose import make\_column\_selector

```
1 ct = make column transformer(
 2 ( StandardScaler(),
 3 books.select_dtypes(
 4 include=['number']
 5 ).columns
 6 ),
 7 ( OneHotEncoder(),
 8 books.select dtypes(
 9 include=['object']
10 ).columns
11 )
12 )
```
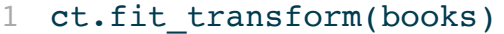

<span id="page-16-0"></span>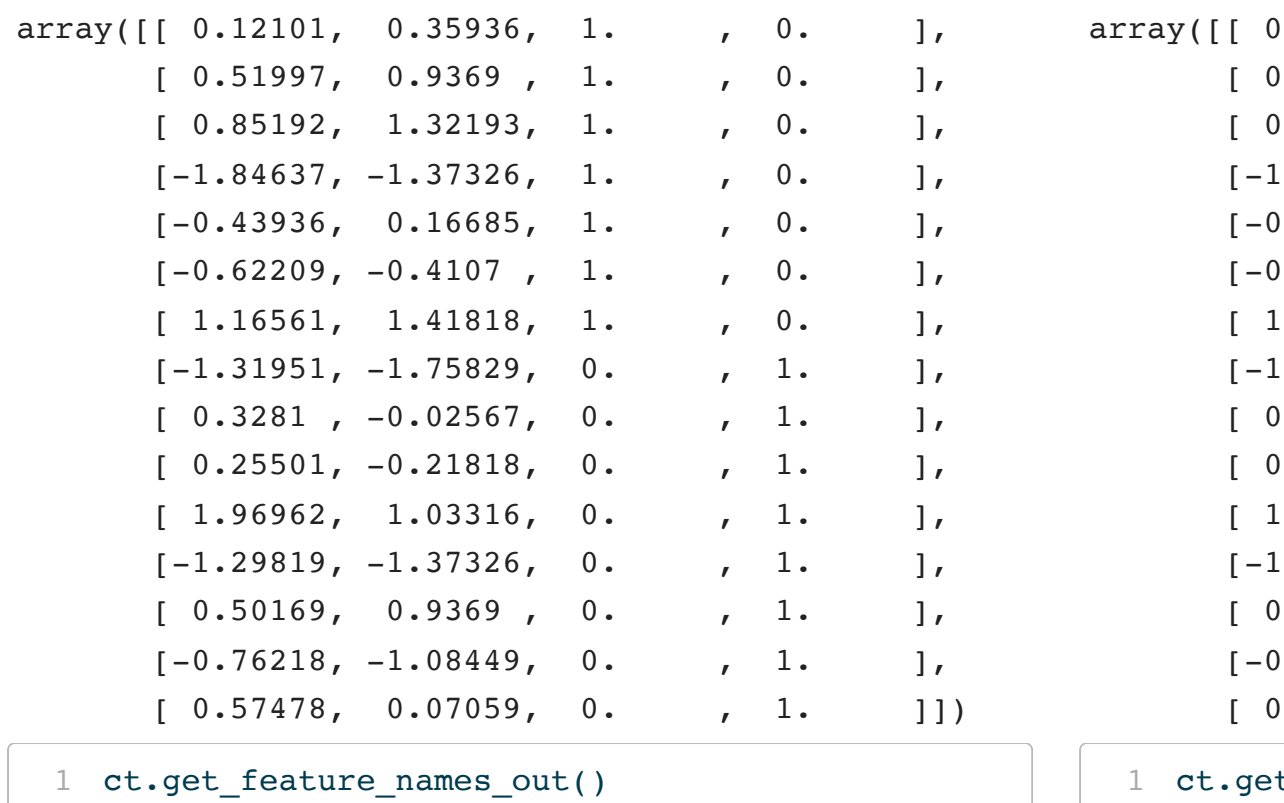

<span id="page-16-3"></span> $.12101, 0.35936, 1. , 0. ]$  $[ .51997, 0.9369, 1. , 0. ]$  $.85192, 1.32193, 1. 0. ]$  $.84637, -1.37326, 1. , 0. ]$  $(1.43936, 0.16685, 1. , 0. ]$  $.62209, -0.4107, 1.$ , 0. ],  $.16561, 1.41818, 1.$  , 0. ],  $.31951, -1.75829, 0.$ , 1. ],  $[ .3281, -0.02567, 0. , 1. ]$  $[ .25501, -0.21818, 0. , 1. ]$  $.96962, 1.03316, 0. , 1. ]$  $.29819, -1.37326, 0.$ , 1. ],  $[ .50169, 0.9369, 0.$  , 1. ],  $-.76218, -1.08449, 0.$ , 1. ],  $(0.57478, 0.07059, 0. 1. ]$ t feature names out()

<span id="page-16-2"></span>[1](#page-16-2) ct.fit transform(books)

<span id="page-16-1"></span>

array(['standardscaler\_\_volume', 'standardscaler\_\_we: array(['standardscaler\_\_volume', 'standardscaler\_\_wei

# Demo 1 - Putting it together Interaction model

# Cross validation & hyper parameter tuning

#### Ridge regression

One way to expand on the idea of least squares regression is to modify the loss function. One such approach is known as Ridge regression, which adds a scaled penalty for the sum of the squares of the  $\beta$ s to the least squares loss.

$$
\underset{\boldsymbol{\beta}}{\text{argmin}} \ \|\mathbf{y} - \mathbf{X}\boldsymbol{\beta}\|^2 + \lambda(\boldsymbol{\beta}^{\mathrm{T}}\boldsymbol{\beta})
$$

<span id="page-19-1"></span><span id="page-19-0"></span> $1$  d = pd.read csv("data/ridge.csv") [2](#page-19-1) d

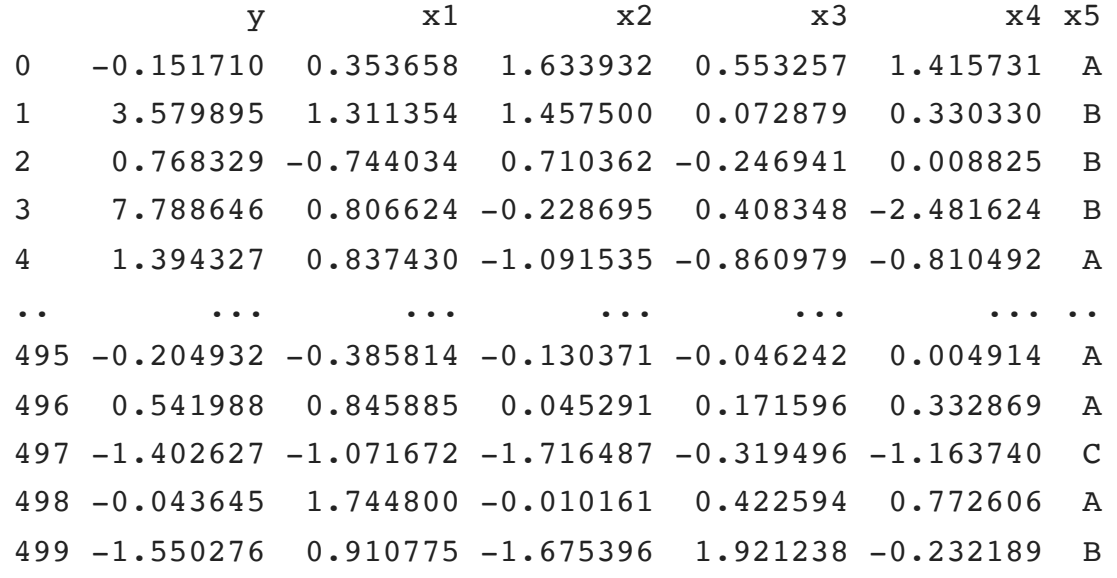

#### dummy coding

<span id="page-20-0"></span>d = pd.get\_dummies(d)

<span id="page-20-1"></span>d

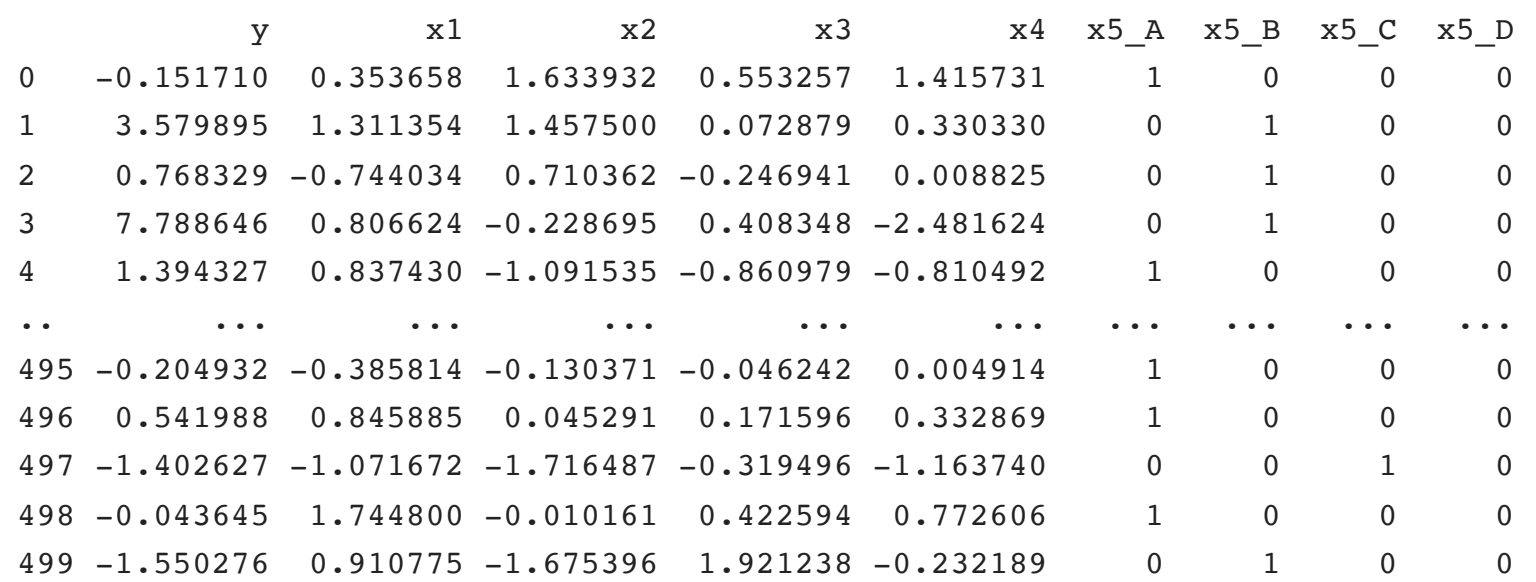

[500 rows x 9 columns]

### Fitting a ridge regession model

The linear\_model submodule also contains the Ridge model which can be used to fit a ridge regression. Usage is identical other than Ridge() takes the parameter alpha to specify the regularization parameter.

```
1 from sklearn.linear model import Ridge, LinearRegression
2
3 X, y = d.drop(["y"], axis=1), d.y
4
5 rg = Ridge(fit intercept=False, alpha=10).fit(X, y)
6 lm = LinearRegression(fit interfacept=False).fit(X, y)1 rg.coef_
                                                          mean squared error(y, rg.predict(X))
```
<span id="page-21-8"></span><span id="page-21-7"></span><span id="page-21-6"></span><span id="page-21-5"></span>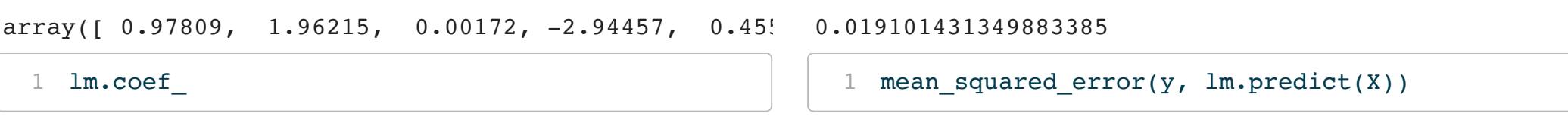

<span id="page-21-9"></span>array([ 0.99505, 2.00762, 0.00232, -3.00088, 0.49. 0.009872435924102045

Generally for a Ridge (or Lasso) model it is important to scale the features before fitting (i.e. StandardScaler()) - $\frac{24}{1000}$  Spring 2023 catules before fitting (i.e. standardscater (*1)* -  $\frac{24}{1000}$ 

### Test-Train split

The most basic form of CV is to split the data into a testing and training set, this can be achieved using train\_test\_split from the model\_selection submodule.

<span id="page-22-8"></span><span id="page-22-7"></span><span id="page-22-6"></span><span id="page-22-5"></span><span id="page-22-4"></span><span id="page-22-3"></span><span id="page-22-2"></span><span id="page-22-1"></span><span id="page-22-0"></span>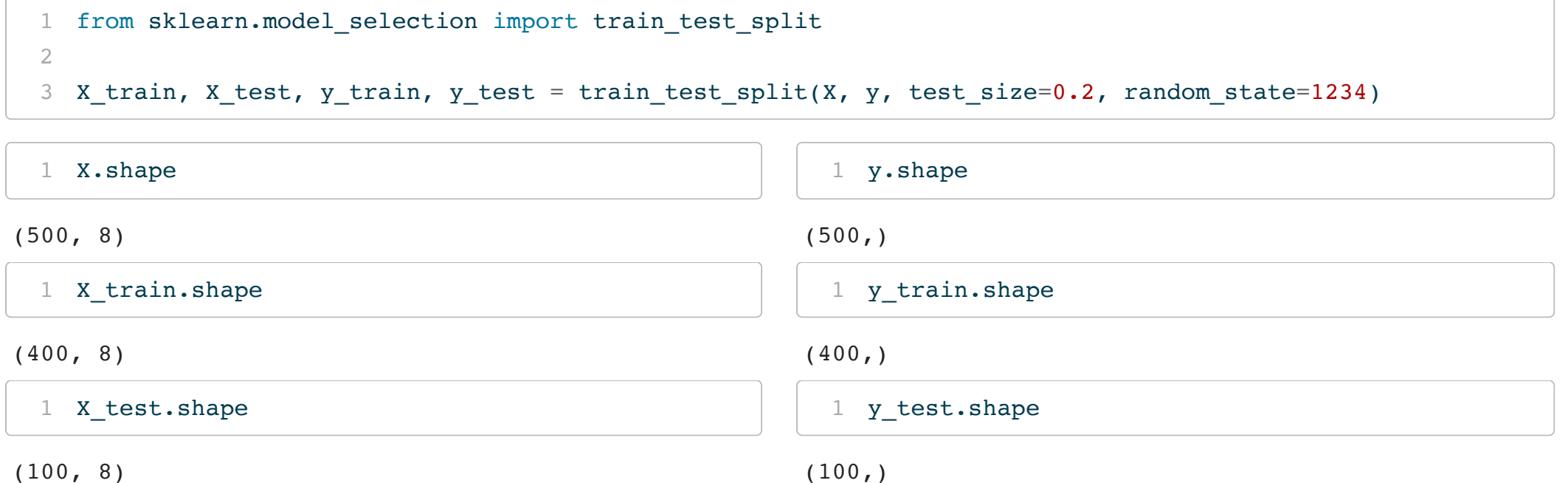

<span id="page-23-1"></span><span id="page-23-0"></span>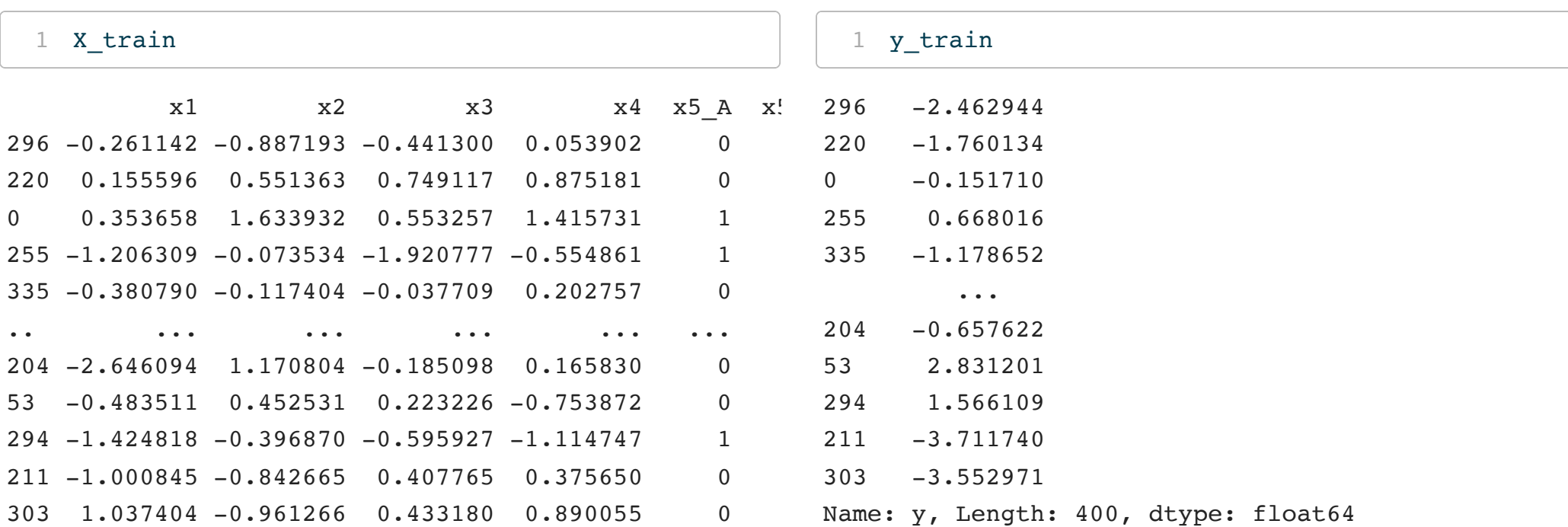

[400 rows x 8 columns]

#### Train vs Test rmse

```
1 alpha = np.logspace(-2, 1, 100)2 train rmse = []
 3 test rmse = []4
5 for a in alpha:
 6 rg = Ridge(alpha=abh = a) .fit(X train, y train)7
8 train rmse.append(
9 mean squared error(
10 y train, rg.predict(X train), squared=Fa
11 )
12 )
13 test rmse.append(
14 mean squared error(
15 y test, rg.predict(X test), squared=Fals
16 )
17 )
18
19 res = pd.DataFrame(
20 data = {\text{``alpha''}: alpha},
21 "train": train rmse,
22 "test": test rmse}
23 )
                                                     alpha train test
                                              0 0.010000 0.097568 0.106985
                                              1 0.010723 0.097568 0.106984
                                              2 0.011498 0.097568 0.106984
                                              3 0.012328 0.097568 0.106983
                                              4 0.013219 0.097568 0.106983
                                               .. ... ... ...
                                              95 7.564633 0.126990 0.129414
                                              96 8.111308 0.130591 0.132458
                                              97 8.697490 0.134568 0.135838
                                              98 9.326033 0.138950 0.139581
                                              99 10.000000 0.143764 0.143715
                                              [100 rows x 3 columns]
```

```
1 sns.relplot(
2 x="alpha", y="rmse", hue="variable", data = pd.melt(res, id_vars=["alpha"],value_name="rmse")
3 ).set(
4 xscale="log"
5 )
```
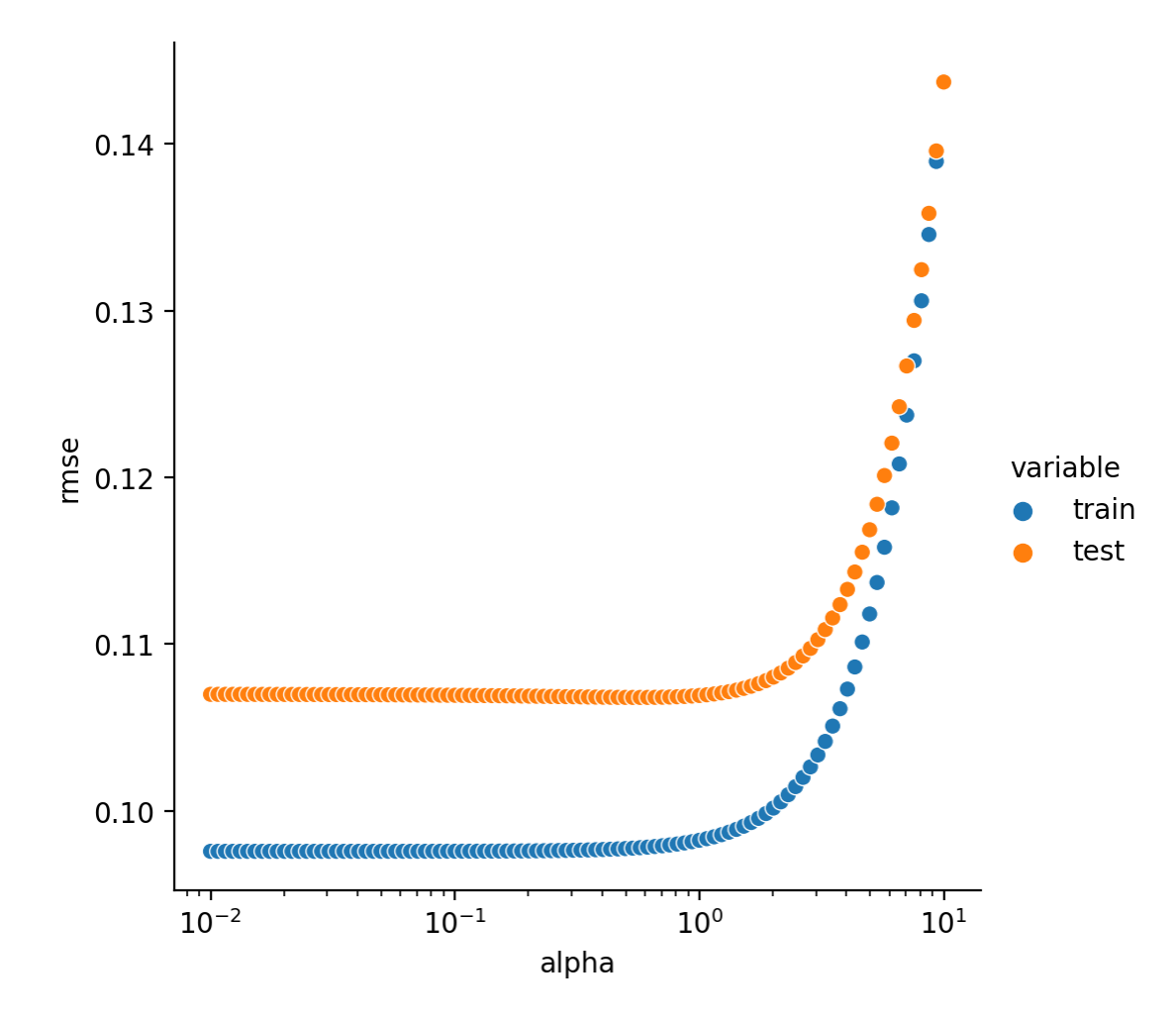

#### Best alpha?

<span id="page-26-0"></span>[1](#page-26-0)  $min_i = np.arange(res.train)$ 

<span id="page-26-1"></span>[2](#page-26-1) min\_i

<span id="page-26-3"></span>[1](#page-26-3)  $min_i = np.arange(res.test)$ 

<span id="page-26-4"></span>[2](#page-26-4) min\_i

<span id="page-26-2"></span>0

[1](#page-26-2) res.iloc[[min\_i],:]

alpha train test

0 0.01 0.097568 0.106985

<span id="page-26-5"></span>58

[1](#page-26-5) res.iloc[[min\_i],:]

alpha train test 58 0.572237 0.097787 0.1068

### k-fold cross validation

The previous approach was relatively straight forward, but it required a fair bit of book keeping to implement and we only examined a single test/train split. If we would like to perform k-fold cross validation we can use cross\_val\_score from the model\_selection submodule.

```
1 from sklearn.model selection import cross val score
2
3 cross_val_score(
4 Ridge(alpha=0.59, fit intercept=False),
5 X, y,
6 cv=5,
7 scoring="neg_root_mean_squared_error"
8 )
```
<span id="page-27-7"></span><span id="page-27-6"></span><span id="page-27-5"></span>array( $[-0.09364, -0.09995, -0.10474, -0.10273, -0.10597]$ )

### Controling k-fold behavior

Rather than providing cv as an integer, it is better to specify a cross-validation scheme directly (with additional options). Here we will use the KFold class from the model selection submodule.

```
1 from sklearn.model_selection import KFold
2
3 cross_val_score(
4 Ridge(alpha=0.59, fit intercept=False),
5 X, y,
6 cv = KFold(n splits=5, shuffle=True, random state=1234),
7 scoring="neg_root_mean_squared_error"
8 )
```
<span id="page-28-7"></span><span id="page-28-6"></span><span id="page-28-5"></span>array( $[-0.10658, -0.104, -0.1037, -0.10125, -0.09228]$ )

#### KFold object

KFold() returns a class object which provides the method split() which in turn is a generator that returns a tuple with the indexes of the training and testing selects for each fold given a model matrix X,

```
1 \text{ ex} = \text{pd}.\text{DataFrame}(data = list(range(10)), columns=['x"])
```

```
1 cv = KFold(5)
2 for train, test in cv.split(ex):
3 print(f'Train: {train} | test: {test}')
```

```
Train: [2 3 4 5 6 7 8 9] | test: [0 1]
Train: [0 1 4 5 6 7 8 9] | test: [2 3]
Train: [0 1 2 3 6 7 8 9] | test: [4 5]
Train: [0 1 2 3 4 5 8 9] | test: [6 7]
Train: [0 1 2 3 4 5 6 7] | test: [8 9]
```

```
1 cv = KFold(5, shuffle=True, random state=1234)2 for train, test in cv.split(ex):
3 print(f'Train: {train} | test: {test}')
```

```
Train: [0 1 3 4 5 6 8 9] | test: [2 7]
Train: [0 2 3 4 5 6 7 8] | test: [1 9]
Train: [1 2 3 4 5 6 7 9] | test: [0 8]
Train: [0 1 2 3 6 7 8 9] | test: [4 5]
Train: [0 1 2 4 5 7 8 9] | test: [3 6]
```
### Train vs Test rmse (again)

```
1 alpha = np.logspace(-2, 1, 30)2 test mean rmse = []
 3 test rmse = []
 4 cv = KFold(n_splits=5, shuffle=True, random_state=1234)
 5
 6 for a in alpha:
 7 rg = Ridge(fit intercept=False, alpha=a).fit(X train, y train)
 8
9 scores = -1 * cross val score(
10 rg, X, y,
11 cv = cv,
12 scoring="neg_root_mean_squared_error"
13 )
14 test mean rmse.append(np.mean(scores))
15 test rmse.append(scores)
16
17 res = pd.DataFrame(
18 data = np.c [alpha, test mean rmse, test rmse],
19 columns = ["alpha", "mean rmse"] + ["fold" + str(i) for i in range(1,6) ]
20 )
```
res

<span id="page-31-0"></span>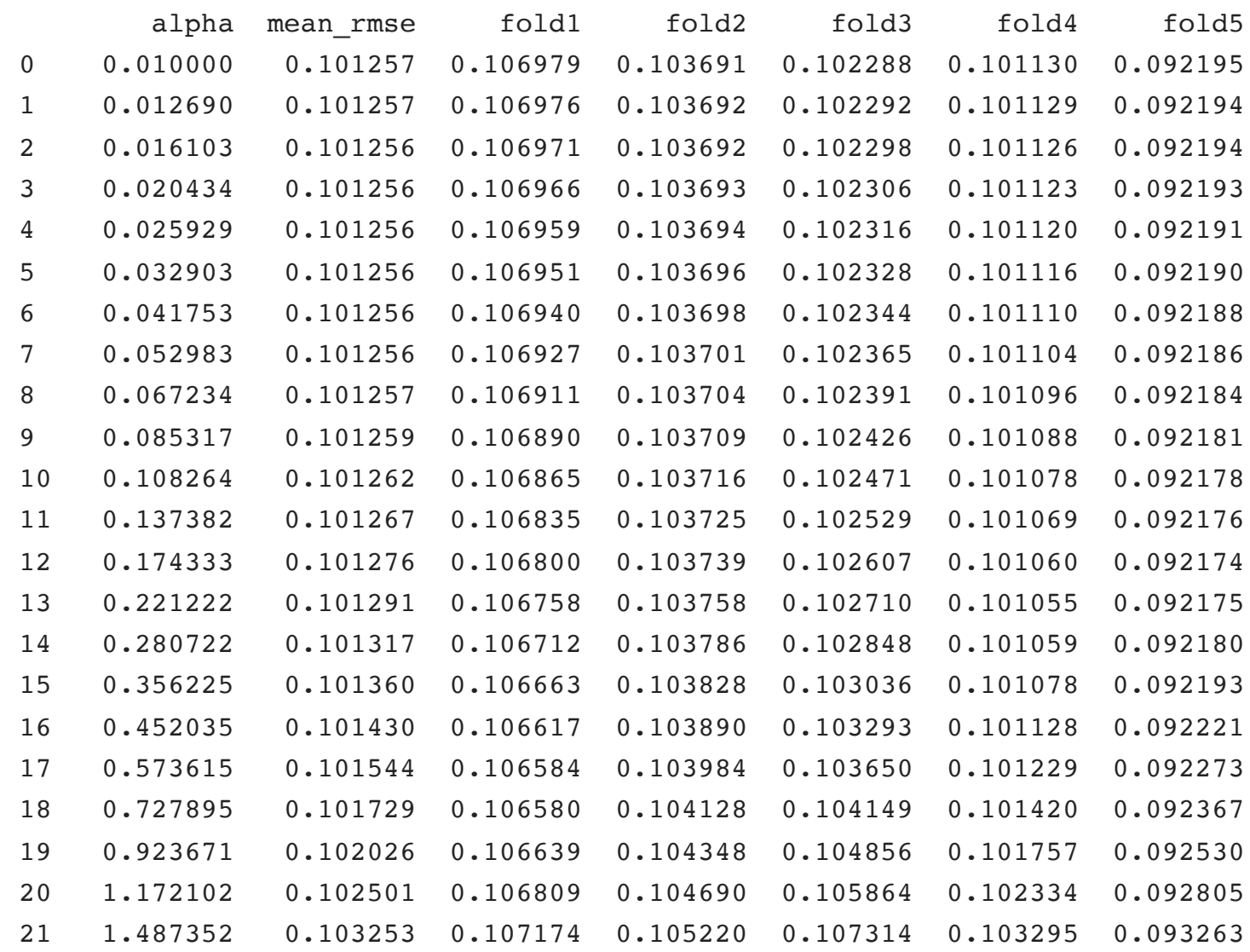

```
1 sns.relplot(
2 x="alpha", y="rmse", hue="variable", data=res.melt(id_vars=["alpha"], value_name="rmse"),
3 marker="o", kind="line"
4 ).set(
5 xscale="log"
6 )
```
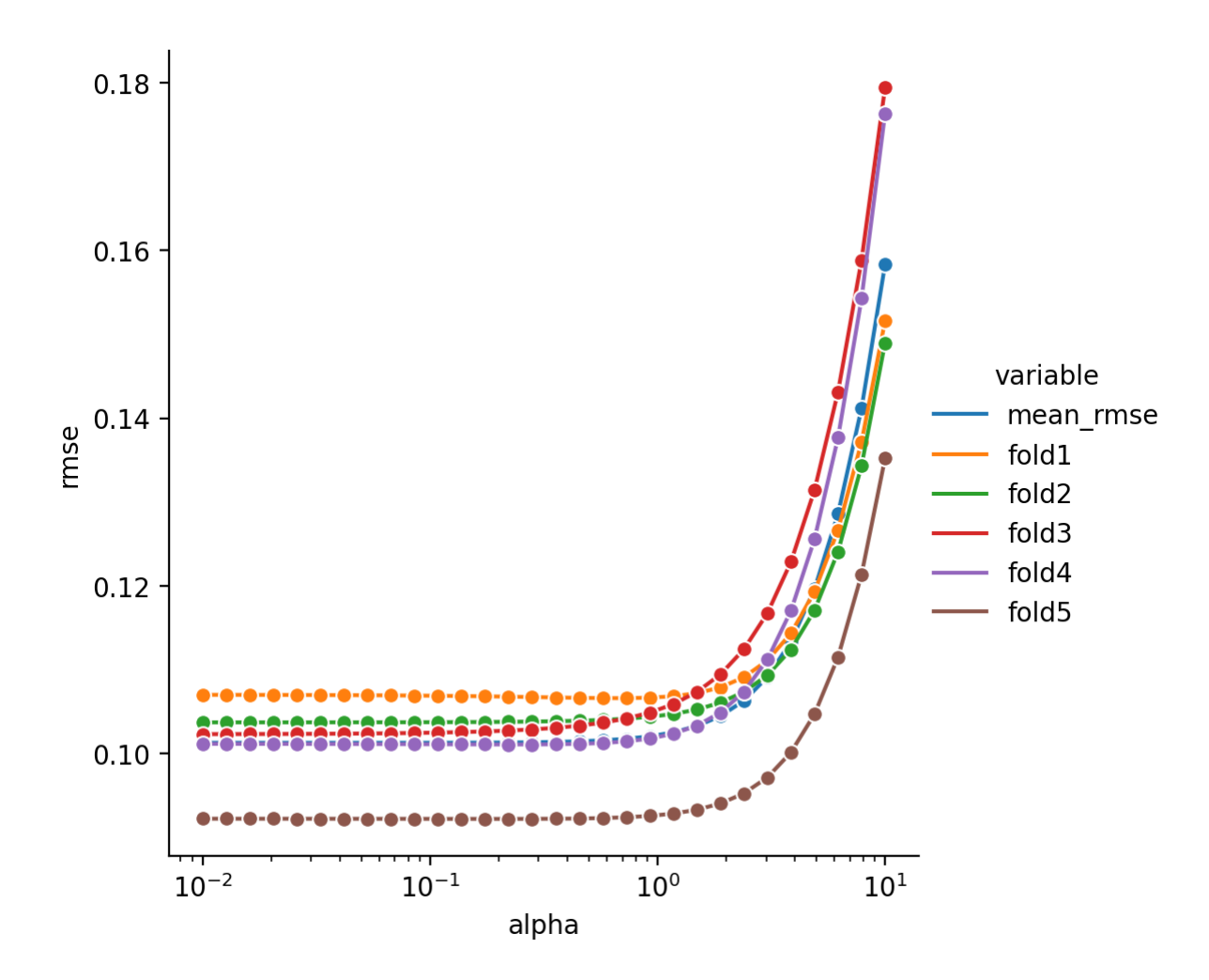

<sup>35</sup> Sta 663 - Spring 2023

#### Best alpha? (again)

```
1 i = res.drop(
2 ["alpha"], axis=1
3 ).agg(
4 np.argmin
5 ).to_numpy()
6
7 i = np.sort(np.unique(i))
8
9 res.iloc[ i, : ]
```
<span id="page-33-8"></span><span id="page-33-7"></span><span id="page-33-6"></span><span id="page-33-5"></span>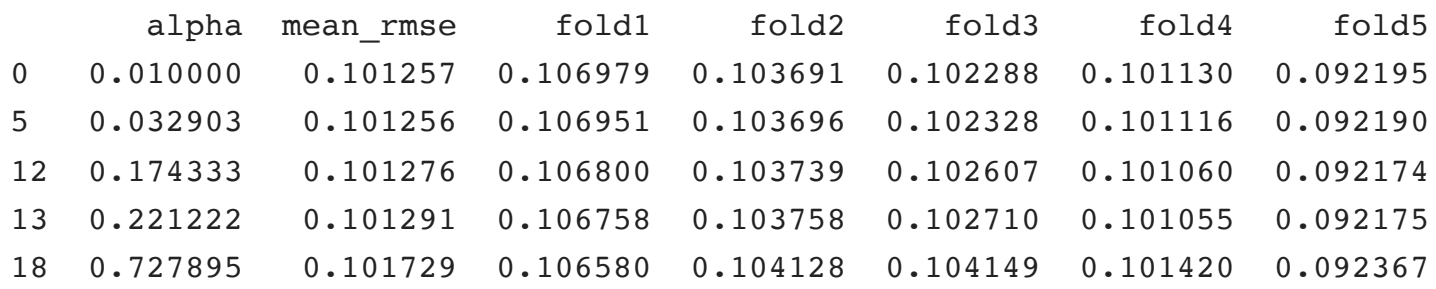

#### Aside - Available metrics

For most of the cross validation functions we pass in a string instead of a scoring function from the metrics submodule - if you are interested in seeing the names of the possible metrics, these are available via the sklearn.metrics.SCORERS dictionary,

```
1 np.array( sorted(
2 sklearn.metrics.SCORERS.keys()
3 ) )
```
<span id="page-34-2"></span>array(['accuracy', 'adjusted mutual info score', 'adjusted rand score', 'average precision', 'balanced accur 'f1\_samples', 'f1\_weighted', 'fowlkes\_mallows\_score', 'homogeneity\_score', 'jaccard', 'jaccard\_macro' 'mutual info score', 'neg brier score', 'neg log loss', 'neg mean absolute error', 'neg mean absolute 'neg\_mean\_squared\_error', 'neg\_mean\_squared\_log\_error', 'neg\_median\_absolute\_error', 'neg\_negative\_li 'positive likelihood ratio', 'precision', 'precision macro', 'precision micro', 'precision samples', 'recall\_samples', 'recall\_weighted', 'roc\_auc', 'roc\_auc\_ovo', 'roc\_auc\_ovo\_weighted', 'roc\_auc\_ovr',

#### Grid Search

We can further reduce the amount of code needed if there is a specific set of parameter values we would like to explore using cross validation. This is done using the GridSearchCV function from the model\_selection submodule.

```
1 from sklearn.model_selection import GridSearchCV
 2
 3 gs = GridSearchCV(
 4 Ridge(fit intercept=False),
 5 \{ "alpha": np.logspace(-2, 1, 30)},
 6 cv = KFold(5, shuffle=True, random state=1234),
 7 scoring = "neg_root_mean_squared_error"
 8 ).fit(
 9 X, y
10 )
```
<span id="page-36-0"></span>[1](#page-36-0) gs.best\_index\_

<span id="page-36-1"></span>5

[1](#page-36-1) gs.best\_params\_

<span id="page-36-2"></span>{'alpha': 0.03290344562312668}

[1](#page-36-2) gs.best\_score\_

-0.10125611767453653

#### **best\_estimator\_** attribute

If refit =  $True$  (the default) with  $GridSearchCV()$  then the best\_estimator\_ attribute will be available which gives direct access to the "best" model or pipeline object. This model is constructed by using the parameter(s) that achieved the maximum score and refitting the model to the complete data set.

[1](#page-37-0) gs.best estimator

<span id="page-37-2"></span><span id="page-37-1"></span><span id="page-37-0"></span>Ridge(alpha=0.03290344562312668, fit\_intercept=False) [1](#page-37-1) gs.best estimator .coef array([ 0.99499, 2.00747, 0.00231, -3.0007 , 0.49316, 0.10189, -0.29408, 1.00767]) [1](#page-37-2) qs.best estimator .predict(X) array([ -0.12179, 3.34151, 0.76055, 7.89292, 1.56523, -5.33575, -4.37469, 3.13003, -0.16859, --1.96548, 2.99039, 0.56796, -5.26672, 5.4966 , 3.47247, -2.66117, 3.35011, 0.64221, - 0.76008, 5.49779, 2.6521 , -0.83127, 0.04167, -1.92585, -2.48865, 2.29127, 3.62514, - -2.78598, -12.55143, 2.79189, -1.89763, -5.1769 , 1.87484, 2.18345, -6.45358, 0.91006, 1.04564, -1.54843, 0.76161, -1.65495, 0.22378, -0.68221, 0.12976, 2.58875, 2.54421, - 0.36935, 0.87397, 9.22348, -1.29078, 1.74347, -1.55169, -0.69398, -1.40445, 0.23072, 1.70208, 7.15821, 3.96172, 5.75363, -4.50718, -5.81785, -2.47424, 1.19276, 2.57431, - 2.65413, -0.67486, -3.01324, 0.34118, -3.83856, 0.33096, -3.59485, -1.55578, 0.96765, -2.65588, -5.77111, -1.20292, 2.66903, -1.11387, 3.05231, 6.34596, -1.42886, -2.29709, - 1.14603, -3.35087, -5.91052, -1.23355, 2.8308 , -3.21438, 4.09019, -5.95969, -0.98044,  $2.67859$ ,  $2.45406$ ,  $-2.28901$ ,  $1.15609663 -50990923 -5.51199$ ,  $2.67089$ ,  $2.39878$ ,  $6.65249$ ,

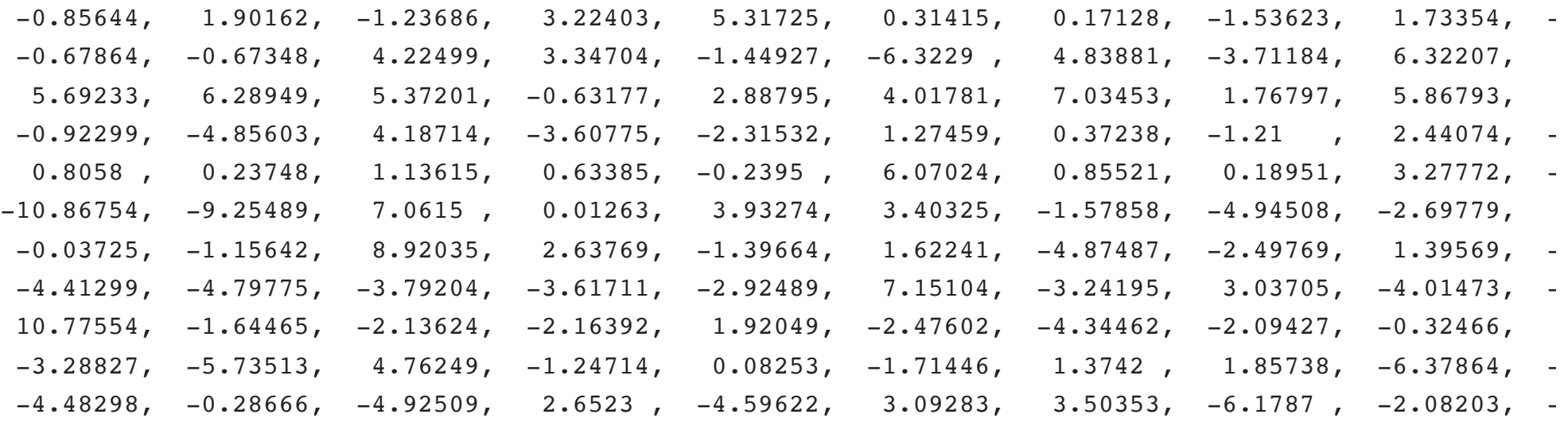

#### **cv\_results\_** attribute

Other useful details about the grid search process are stored in the dictionary cv\_results\_ attribute which includes things like average test scores, fold level test scores, test ranks, test runtimes, etc.

```
1 gs.cv results .keys()
```
dict keys(['mean fit time', 'std fit time', 'mean score time', 'std score time', 'param alpha', 'params', 's

```
1 gs.cv results ["param alpha"]
```

```
masked array(data=[0.01, 0.01268961003167922, 0.01610262027560939, 0.020433597178569417, 0.02592943797404667
                   0.08531678524172806, 0.10826367338740546, 0.1373823795883263, 0.17433288221999882, 0.2212
                   0.5736152510448679, 0.727895384398315, 0.9236708571873861, 1.1721022975334805, 1.48735210
                   4.893900918477494, 6.2101694189156165, 7.880462815669913, 10.0],
             mask=[False, False, False, False, False, False, False, False, False, False, False, False, False
                   False, False, False, False, False],
       fill_value='?',
            dtype=object)
```
<span id="page-39-2"></span>[1](#page-39-2) gs.cv results ["mean test score"]

array([-0.10126, -0.10126, -0.10126, -0.10126, -0.10126, -0.10126, -0.10126, -0.10126, -0.10126, -0.10126, -  $-0.10203$ ,  $-0.1025$  ,  $-0.10325$ ,  $-0.10444$ ,  $-0.10627$ ,  $-0.10909$ ,  $-0.11333$ ,  $-0.11959$ ,  $-0.12859$ ,  $-0.14119$ ,  $-0.10909$ 

```
1 alpha = np.array(gs.cv_results_["param_alpha"],d
 2 score = -gs.cv results ["mean test score"]
 3 score_std = gs.cv_results_["std_test_score"]
 4 n_folds = gs.cv.get_n_splits()
 5
 6 plt.figure(layout="constrained")
 7
 8 ax = sns.lineplot(x=alpha, y=score)
 9 ax.set xscale("log")
10
11 plt.fill_between(
12 x = alpha,
13 y1 = score + 1.96*score\_std / np.sqrt(n_folds)14 y2 = score - 1.96*score std / np.sqrt(n folds)
15 alpha = 0.216 )
17
18 plt.show()
```
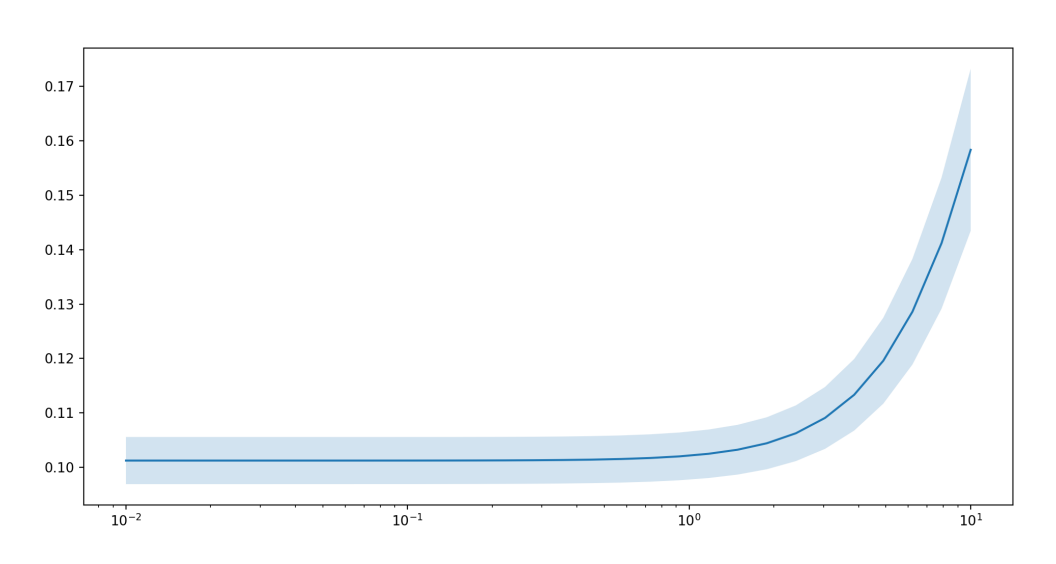

#### Ridge traceplot

```
1 alpha = np.logspace(-1, 5, 100)2 betas = []
 3
 4 for a in alpha:
 5 \text{rg} = \text{Ridge}(\text{alpha=a}).\text{fit}(X, y)6
 7 betas.append(rg.coef)
 8
9 res = pd.DataFrame(
10 data = betas, columns = rg.feature names in
11 ).assign(
12 alpha = alpha
13 )
```

```
1 g = sns.relplot(
2 data = res.melt(id_vars="alpha", value_name="coef values", var_name="feature"),
3 \times x = "alpha", y = "coef values", hue = "feature",
4 kind = "line", aspect=2
5 )
6 g.set(xscale="log")
```
<span id="page-42-5"></span><span id="page-42-4"></span>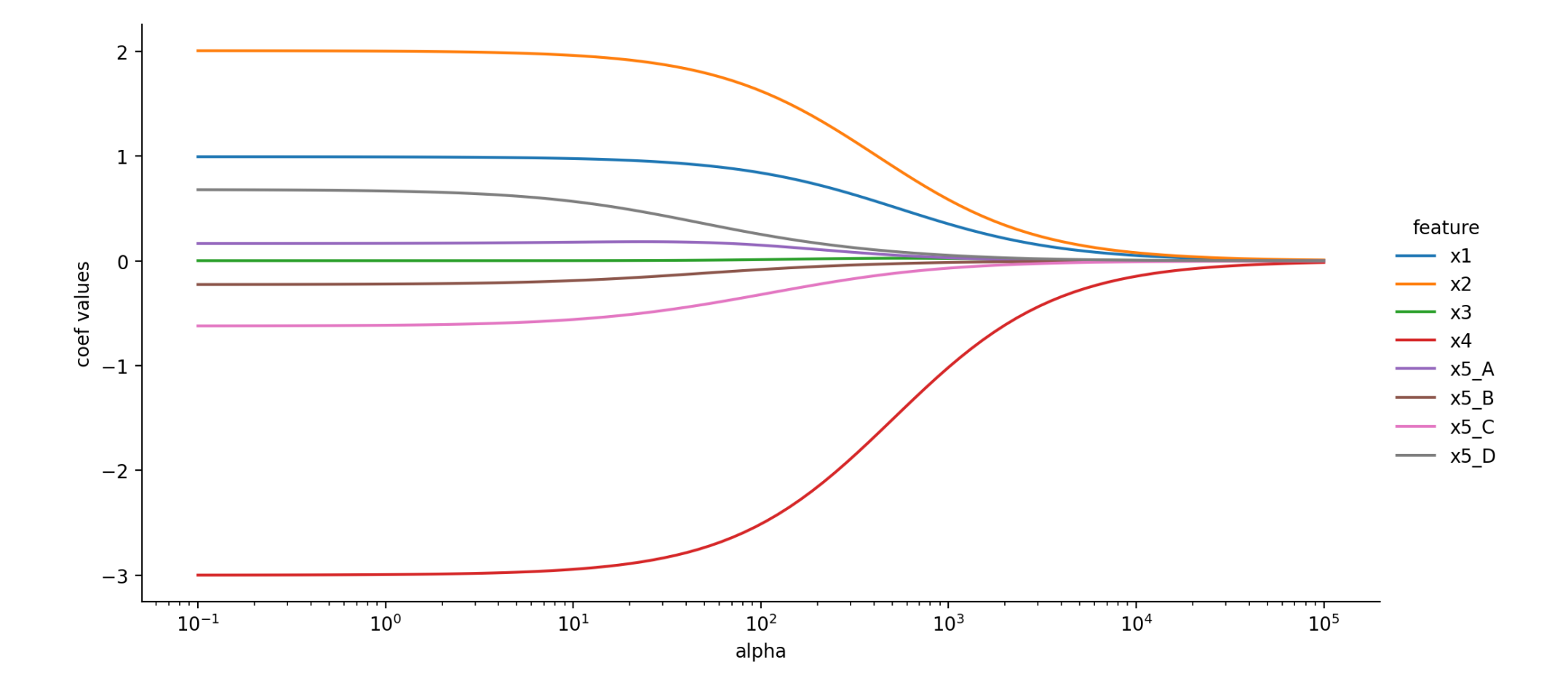

Sta 663 - Spring 2023